# TRIBUNAL SUPERIOR DE SANTA BARBARA – Información de Audiencias Remotas

## **Antes de la fecha de audiencia:**

- Visite el sitio [www.zoomgov.com](http://www.zoomgov.com/) para mayores informes sobre cómo funciona Zoom y cómo puede integrarse a las conferencias. Zoom funciona en computadoras, tabletas y en la mayoría de los teléfonos inteligentes.
- Pruebe las funciones de audio y video Zoom en su dispositivo **antes** de la audiencia. Visite<https://zoom.us/test> para mayores informes sobre cómo probar su dispositivo.
- SI NECESITA LOS SERVICIOS DE UN INTÉRPRETE, POR FAVOR FAMILIARIZARSE CON LA HERRAMIENTA DE INTERPRETACIÓN DE IDIOMAS. Instrucciones ilustradas para dispositivo móvil [[https://www.santabarbara.courts.ca.gov/system/files/general/interpreter\\_instructions\\_mobile.pdf\] C](https://www.santabarbara.courts.ca.gov/system/files/general/interpreter_instructions_mobile.pdf)omputadora [[https://www.santabarbara.courts.ca.gov/system/files/general/interpreter\\_instructions\\_PC.pdf\].](https://www.santabarbara.courts.ca.gov/system/files/general/interpreter_instructions_pc.pdf)
- **LICENCIADOS**: Si su cliente requiere los servicios de un intérprete, él/ella debe tener su propio dispositivo y saber cómo utilizar la herramienta de interpretación.

## **El día de su audiencia—por lo menos 5 minutos antes de la hora prevista de empezar:**

- Inicie la sesión por [www.zoomgov.com](http://www.zoomgov.com) a través de su navegador de Internet o a través de la aplicación en su dispositivo móvil.
- Para integrarse a la audiencia, haga clic en "JOIN A MEETING". Ponga el número de ID de conferencia y la contraseña, luego haga clic en "JOIN".
- Cambie el nombre del dispositivo para que muestre el nombre legal que figura en los documentos judiciales
- Cerciórese que el dispositivo tiene suficiente carga para durar la sesión entera, tenga el cargador a la mano y acceso a datos de celular y/o servicio inalámbrico (Wi-Fi) durante toda la audiencia a distancia;
- Después de sumarse a la videoconferencia, será colocado/a en una "sala de espera". Si su nombre se encuentra en la lista de causas, y cuando el Juez esté listo para convocar su audiencia, él mismo lo/la sacará de la sala de espera a integrarlo/a en la audiencia;
- Si usted no cuenta con acceso a un dispositivo electrónico con toma de video, puede integrarse a la audiencia por teléfono. **Llame al:** 1-833-568-8864**.** Ponga el número de ID de conferencia y la contraseña. **Si se conecta por teléfono, marque \*6 para desenmudecer o enmudecer su teléfono.**

#### **Anacapa Division Courthouse**

1100 Anacapa St. Santa Barbara, CA 93101

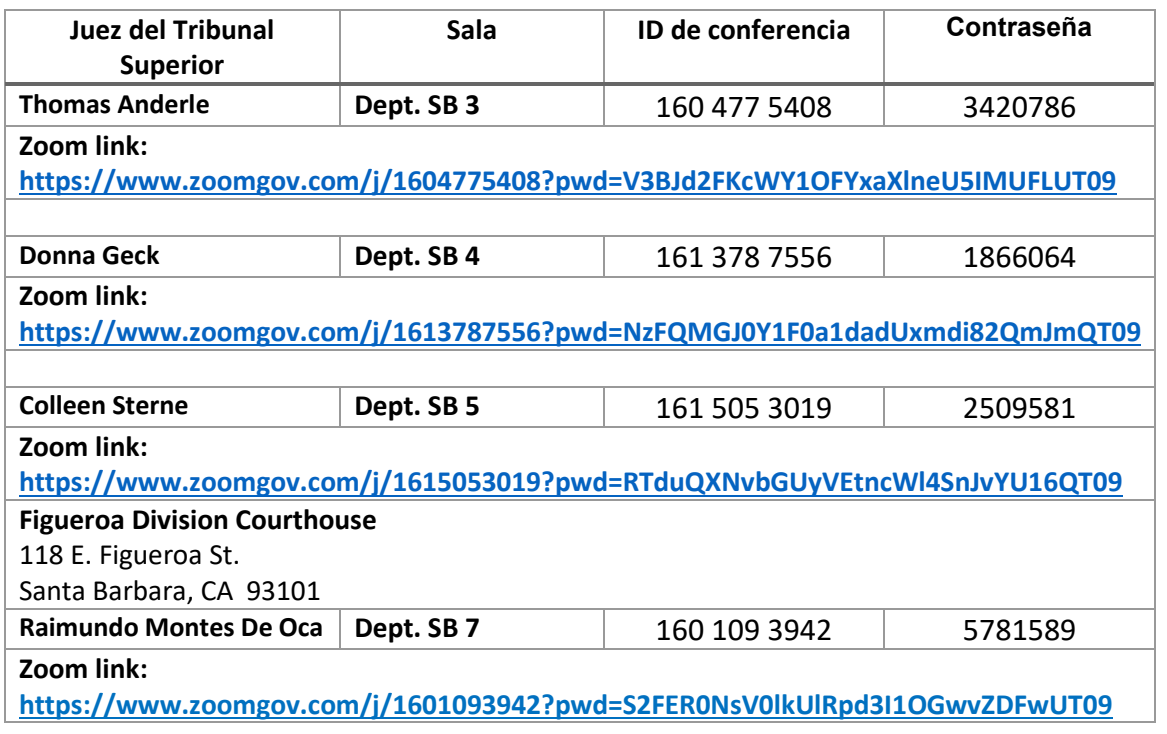

#### **Cook Division Courthouse**

312 E. Cook St.

Santa Maria, CA 93454

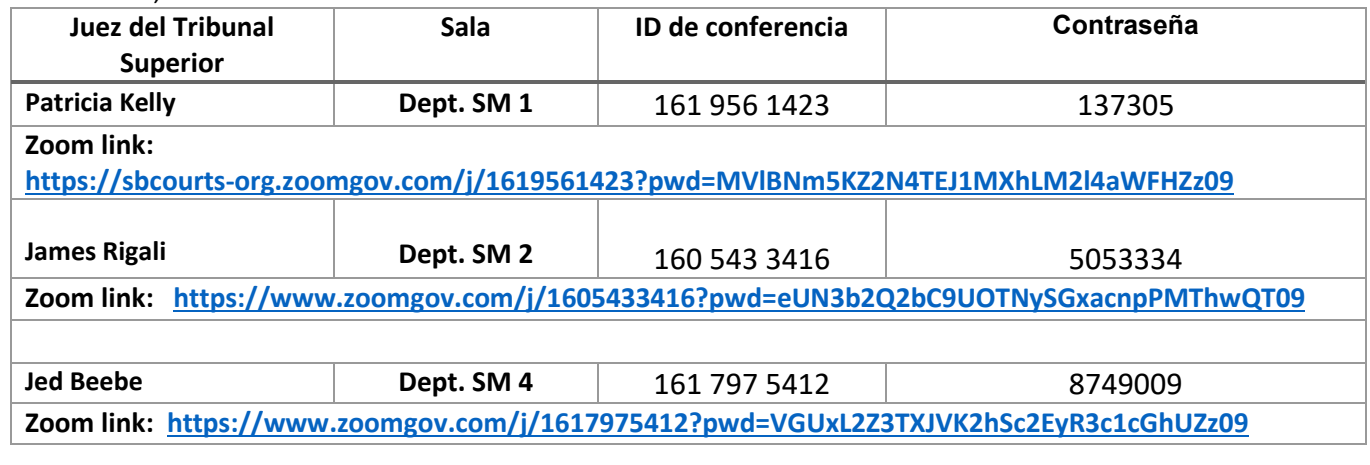

### **Comisionado de la corte superior**

#### **Todas las localizaciones:**

Dept. SB 9: 118 E. Figueroa St., Santa Barbara, CA 93101

Dept. LM 2 y Lompoc Dept. 2: 115 Civic Center Plaza, Lompoc, CA 93436

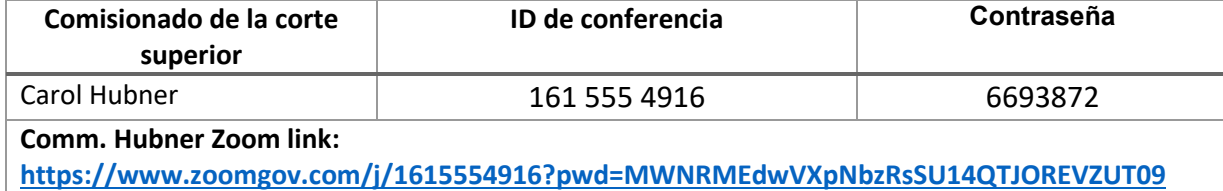

**Se prohíbe compartir la pantalla o dar el número de conferencia y la contraseña de Zoom a terceros no incorporados en la causa. Se prohíbe la grabación y transmisión de la audiencia por Zoom. Todo compareciente debe estar en un lugar fijo. Se prohíbe circular en vehículo propio o en transporte público durante la sesión. Los comparecientes usarán la vestimenta apropiada tal cual fuera una comparecencia personal en el juzgado.**